## **PREINSCRIPCION 2024** SI YA SOS ALUMNO DE LA UNC

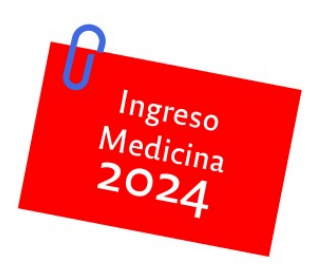

## **SIU-GUARANÍ – PASO 1**

Para aquellas personas que ya tienen acceso al sistema GUARANÍ / UNC, porque se encuentran cursando o han cursado otra propuesta-carrera, deberán acceder a su perfil de estudiantes en:

<http://autogestion.guarani.unc.edu.ar/>

## **IMPORTANTE:**

Si tiene usuario **@mi.unc.edu.ar** creado, podrá ingresar a Guaraní con usuario y contraseña UNC.

También puede ingresar con el usuario y contraseña que utilizaba anteriormente. Si no recuerda su usuario y/o tu contraseña, deberá hacer clic en **¿Olvidaste tu contraseña o sos un usuario nuevo?**

Utilizando la operación **Trámites → Preinscripción a Propuestas**, podrá completar el formulario de preinscripción.

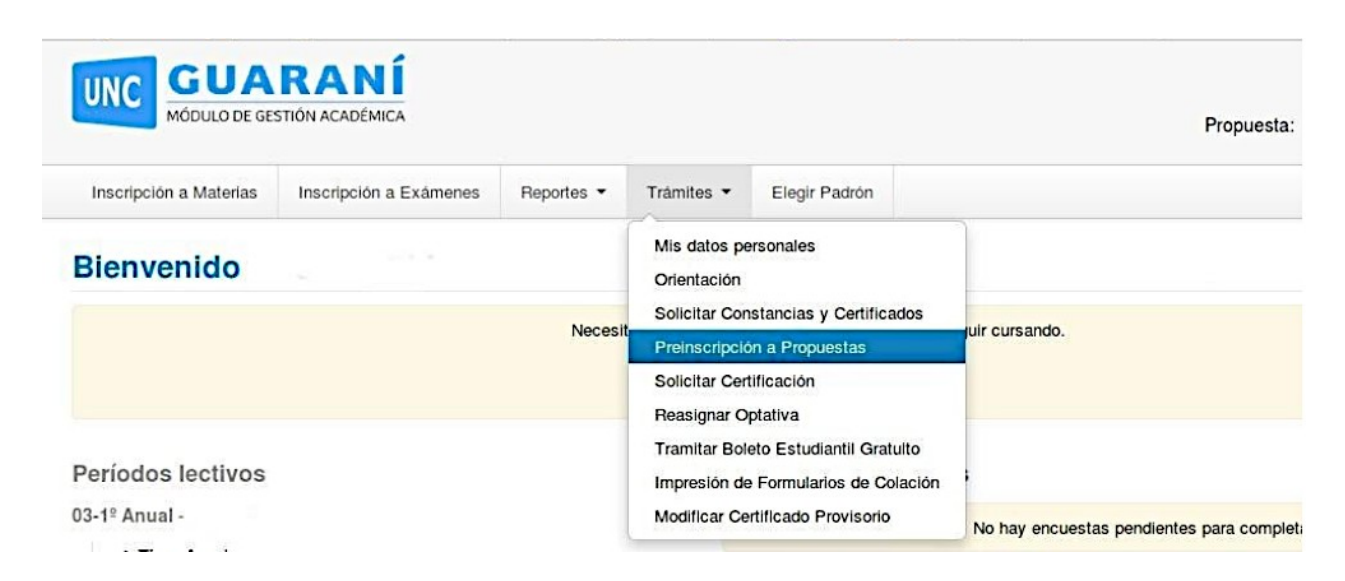

Buscar Facultad de Ciencias Médicas y seleccionar la carrera **MEDICINA** 

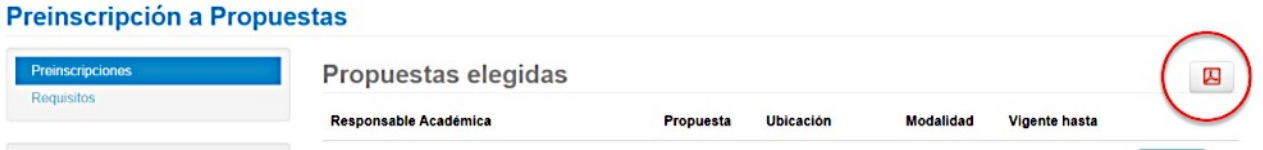

Una vez realizado este trámite, debé **descargar el PDF** para poder subirlo en el **EL SEGUNDO PASO: ENVÍO DE REQUISITOS.**

**Nota aclaratoria:** Si con anterioridad cargó sus requisitos y los mismos han quedado pendientes de verificación, el sistema le permitirá actualizar los archivos, en caso de no poder hacerlo, deberá enviar los requisitos como **archivos adjuntos** al correo asignado para tal fin.

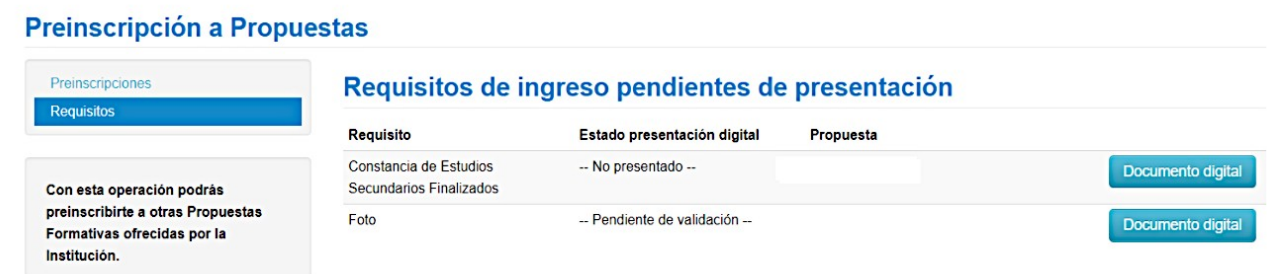